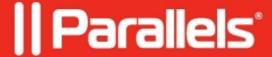

## Capture Area Tool doesn't work on macOS Catalina

• Parallels Toolbox

## **Symptoms**

I upgraded my macOS to Catalina and Capture Area Tool ceased to work.

## Cause

Insufficient permissions for Parallels Toolbox.

## Resolution

To resolve the issue give Parallels Toolbox the ability to record the screen in System Preferences:

- 1. Go to System Preferences > Security and Privacy > Privacy.
- 2. Select Screen Recording in the list on the left and then turn On checkbox near Parallels Toolbox item.

| 3. Once prompted click <b>Quit Now</b> button to apply changes.                                                                                                    |
|----------------------------------------------------------------------------------------------------|
|                                                                                                    |
| 4. Start Parallels Toolbox again.                                                                                                    |
| © 2024 Parallels International GmbH. All rights reserved. Parallels, the Parallels logo and Parallels Desktop are registered trademarks of Parallels International GmbH. All other product and company names and logos are the trademarks or registered trademarks of their respective owners. |